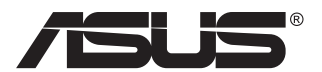

# **Seria SD222-YA Afișaj**

# **Ghidul utilizatorului**

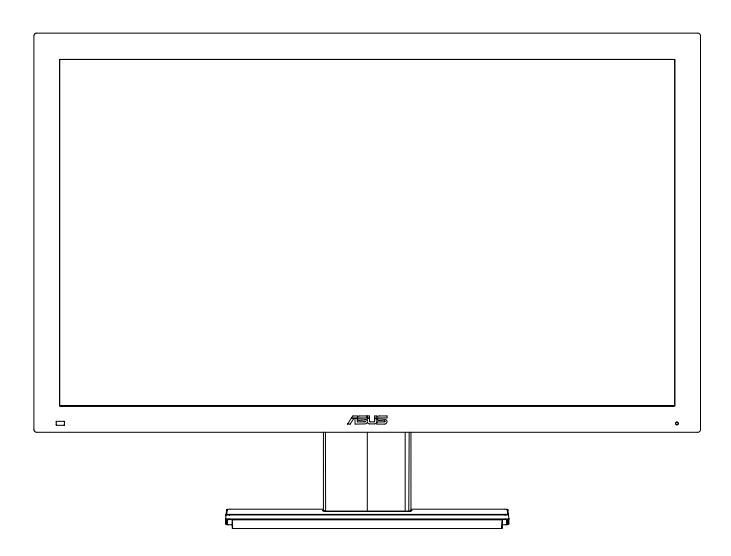

# **Cuprins**

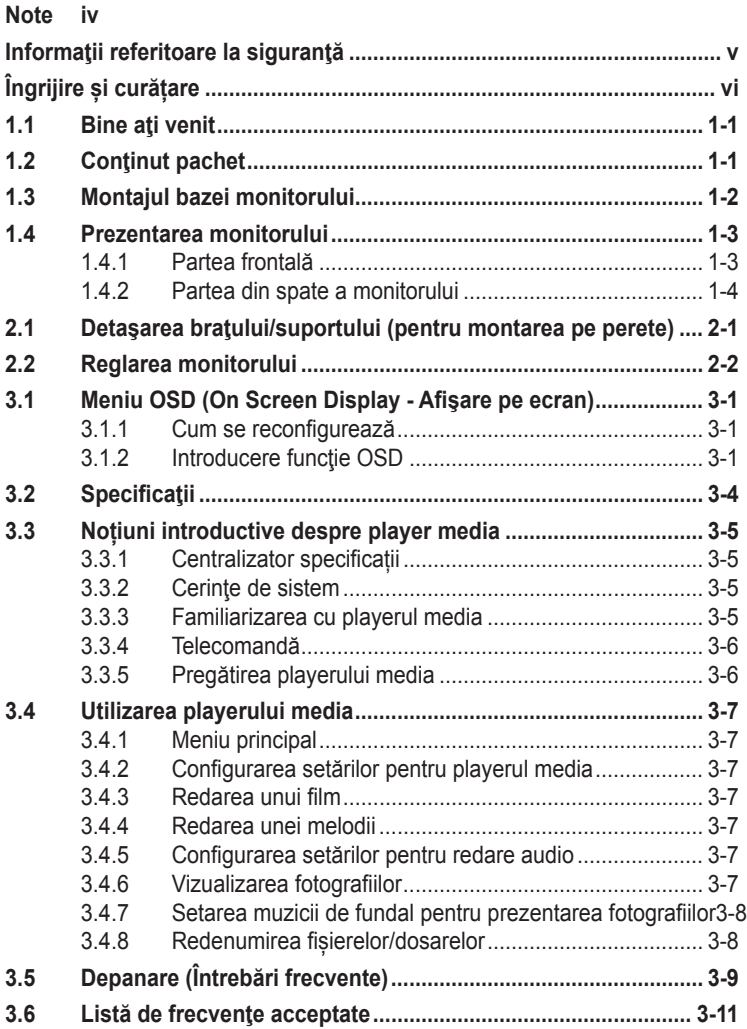

Copyright © 2013 ASUSTeK COMPUTER INC. Toate drepturile rezervate.

Nicio parte din acest manual, inclusiv produsele şi software-ul descrise în acesta nu poate fi reprodusă, transmisă, transcrisă, păstrată într-un sistem de preluare a informaţiilor sau tradusă în orice limbă, indiferent de forma sau de mijloace, cu excepția documentației pastrate de cumparator cu scopul de copie<br>de rezervă, fără a avea permisiunea scrisă explicită a ASUSTeK COMPUTER INC. ("ASUS").

Garanția sau service-ul produsului nu se va prelungi dacă: (1) produsul este reparat, modificat sau alterat, exceptând cazul în care astfel de reparație, modificare sau alterare este autorizată în scris de ASUS; sau (2) numărul de serie al produsului este şters sau lipseşte.

ASUS OFERA ACEST MANUAL "CA ATARE", FARA NICI O GARANȚIE, EXPLICITA SAU IMPLICITA,<br>INCLUZÂND, DAR FĂRĂ A SE LIMITA LA, GARANȚIILE SAU CONDIȚIILE IMPLICITE PENTRU COMERCIALIZAREA SAU CONFORMITATEA CU UN ANUMIT SCOP. ASUS, DIRECTORII, CADRELE DE CONDUCERE, ANGAJAȚII SAU REPREZENTANȚII SAI NU SUNT RESPONSABILI PENTRU NICIO<br>DAUNĂ INDIRECTĂ, SPECIALĂ, INCIDENTALĂ SAU PE CALE DE CONSECINȚĂ (INCLUSIV DAUNE PENTRU PIERDERE DE PROFIT, PIERDEREA ACTIVITĂȚII, PIERDEREA UTILIZĂRII SAU DE DATE, ÎNTRERUPEREA ACTIVITĂŢII ŞI ALTELE SIMILARE),

CHIAR DACĂ ASUS A FOST ÎNȘTIINȚAT DE POSIBILITATEA UNOR ASTFEL DE PAGUBE CARE REZULTĂ DIN ORICE DEFECT SAU EROARE A ACESTUI MANUAL SAU PRODUS.

SPECIFICAȚIILE ȘI INFORMAȚIILE DIN ACEST MANUAL SUNT FURNIZATE DOAR CU SCOP<br>INFORMATIV ȘI SUNT SUPUSE MODIFICĂRII ÎN ORICE MOMENT FĂRĂ NOTIFICARE ȘI NU TREBUIE INTERPRETATE CA OBLIGAŢIE DIN PARTEAASUS. ASUS NU ÎȘI ASUMĂ

NICIO RESPONSABILITATE SAU RĂSPUNDERE PENTRU ERORILE SAU INEXACTITĂŢILE CARE POT SĂ APARĂ ÎN ACEST MANUAL, INCLUSIV PRODUSELE ŞI SOFTWARE-UL CARE SUNT DESCRISE ÎN ACESTA.

Numele de produse şi companii din acest manual pot fi sau nu mărci comerciale înregistrate sau drepturi de autor ale companiilor respective şi sunt utilizate doar pentru identificare sau explicaţie şi în beneficiul proprietarilor, fără intenția de a încălca drepturile acestora.

# <span id="page-3-0"></span>**Note**

#### **Declaraţie a Comisiei federale pentru comunicaţii**

Acest dispozitiv respectă Secțiunea 15 a Regulilor FCC. Funcționarea trebuie să îndeplinească următoarele două condiţii:

- Acest dispozitiv nu poate cauza interferențe nocive și
- • Acest dispozitiv trebuie să accepte orice interferenţe primite, inclusiv interferentele care pot provoca o functionare nedorită.

Acest echipament a fost testat şi s-a constatat că se încadrează în limitele pentru un dispozitiv digital de Clasa B în conformitate cu Partea a 15-a a Reglementărilor FCC. Aceste limite au drept scop asigurarea unei protecţii rezonabile împotriva interferenței dăunătoare într-o instalație rezidențială. Acest echipament generează, utilizează și poate radia energie de radiofrecvență și, dacă nu este instalat și utilizat conform instrucțiunilor producătorului, poate produce interferenţe dăunătoare comunicaţiilor radio. Cu toate acestea, nu există nicio garanție că într-o configurație de instalare specifică nu se vor produce interferențe. Dacă acest echipament cauzează interferenţe dăunătoare pentru recepţia radio sau TV, care se pot stabili prin oprirea şi repornirea echipamentului, utilizatorul este încurajat să încerce corectarea interferenţelor prin intermediul uneia sau al mai multora dintre următoarele măsuri:

- Reorientati sau reamplasati antena receptorului.
- Cresteti distanta de separare dintre dispozitiv și receptor.
- • Conectaţi echipamentul la o priză de c.a. dintr-un circuit diferit de cel la care este conectat receptorul.
- Pentru ajutor, consultați dealerul sau un tehnician radio/TV cu experiență.

#### **Declaraţie a Departamentului canadian de comunicaţii**

Acest dispozitiv digital nu depăşeşte limitele Clasei B pentru emisii de zgomot radio de la dispozitivul digital stabilite în Regulamentele privind interferenţa radio a Departamentului canadian de comunicaţii.

Acest dispozitiv digital Clasa B respectă ICES-003 din Canada.

# <span id="page-4-0"></span>**Informaţii referitoare la siguranţă**

#### **Utilizați numai modelul de adaptor c.a./c.c.: EXA0901XA**

- Înainte de configurarea monitorului, citiți cu atenție toată documentația care însoțește produsul.
- • Pentru a preveni pericolul de incendiu sau de electrocutare, nu expuneți monitorul la ploaie sau umiditate.
- Nu încercati să deschideti carcasa monitorului. Tensiunile înalte periculoase din monitor pot provoca vătămarea corporală gravă.
- Dacă sursa de alimentare s-a stricat, nu încercați să o reparați singuri. Contactati un tehnician de service calificat sau magazinul.
- Înainte de a utiliza produsul, asigurați-vă că toate cablurile sunt conectate corect și cablurile de alimentare nu sunt deteriorate. Dacă detectati orice avarie, contactati imediat dealerul.
- • Sloturile şi deschiderile de pe spatele sau partea superioară a carcasei sunt prevăzute pentru ventilare. Nu blocați aceste sloturi. Nu plasati acest produs aproape sau deasupra unui radiator sau a unei surse de căldură, cu excepția cazului în care aceasta este ventilată corespunzător.
- • Monitorul trebuie operat numai de la tipul de sursă de alimentare indicat pe etichetă. Dacă nu sunteţi sigur de tipul de sursă de alimentare al locuinței, consultați dealerul sau compania locală de furnizare a energiei electrice.
- • Utilizaţi ştecherul adecvat care respectă standardul local de putere.
- Nu suprasolicitati prelungitoarele cu prize multiple și cablurile prelungitoare. Suprasolicitarea poate provoca incendiul sau electrocutarea.
- Evitați praful, umiditatea și extremele de temperatură. Nu plasați monitorul într-o zonă în care se poate uda. Amplasaţi monitorul pe o suprafată stabilă.
- Scoateti stecherul din priză în timpul furtunilor, când se produc fulgere sau când monitorul nu este utilizat o perioadă lungă de timp. Aceasta va proteja monitorul împotriva deteriorării cauzate de vârfuri de tensiune.
- • Nu împingeţi obiecte şi nu vărsaţi lichid în sloturile de pe carcasa monitorului.
- • Pentru a asigura funcţionarea satisfăcătoare, utilizaţi monitorul doar cu computere certificate UL care au prize configurate adecvat, marcate între 100 ~ 240 V c.a.
- • Priza va fi instalată în apropierea echipamentului şi va fi amplasată într-un loc uşor de accesat.
- • Dacă întâmpinaţi probleme tehnice cu monitorul, contactaţi un tehnician de service calificat sau magazinul.

# <span id="page-5-0"></span>**Îngrijire și curățare**

- Înainte să ridicați sau să mutați monitorul, este bine să deconectați cablurile și cablul de alimentare. Respectați tehnicile de ridicare corecte când pozitionati monitorul. Când ridicati sau transportati monitorul, tineti de marginile monitorului. Nu ridicati monitorul apucându-l de suport sau de cablu.
- Curătirea. Opriti monitorul și deconectați cablul de alimentare. Curățați suprafața monitorului cu o cârpă fără scame, neabrazivă. Petele persistente pot fi îndepărtate cu o cârpă umezită cu o soluție de curătare cu agresivitate medie.
- • Nu utilizați soluţii de curăţare care conţine alcool sau acetonă. Utilizaţi o soluție de curățare destinată curățării ecranului. Nu pulverizați soluția de curătare direct pe ecran, deoarece aceasta poate picura în monitor si poate cauza electrocutarea.

#### **Următoarele simptome sunt normale pentru monitor:**

- Ecranul poate produce scintilatii în timpul utilizării initiale din cauza naturii luminii fluorescente. Opriți și porniți monitorul din nou pentru a vă asigura că scintilaţia dispare.
- • Este posibil ca ecranul să lumineze uşor neuniform, în funcţie de modelul de desktop pe care îl utilizaţi.
- • Când aceeaşi imagine este afişată timp de mai multe ore, pe ecran poate apărea o imagine remanentă după schimbarea imaginii. Ecranul va reveni încet sau puteți să opriți alimentarea pentru câteva ore.
- • Când ecranul devine negru sau clipeşte sau nu mai funcţionează, contactaţi dealerul sau centrul de service pentru reparaţii. Nu încercați să reparați monitorul pe cont propriu!

#### **Convenţii utilizate în acest ghid**

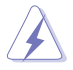

AVERTIZARE: Informații pentru a preveni vătămarea corporală când încercați să efectuați o actiune.

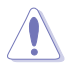

ATENŢIE: Informaţii pentru a preveni deteriorarea componentelor când încercați să efectuați o acțiune.

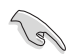

IMPORTANT: Informații pe care TREBUIE să le respectați pentru a efectua o acţiune.

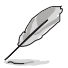

NOTĂ: Sfaturi și informații suplimentare pentru a ajuta la efectuarea unei actiuni.

#### **Unde găsiţi informaţii suplimentare**

Consultați următoarele surse pentru informații suplimentare și pentru actualizări ale produsului şi software-ului.

#### **1. Site-uri ASUS**

Site-urile ASUS internaționale oferă informații actualizate despre produsele hardware şi software ASUS. Consultaţi

<http://www.asus.com>

#### **2. Documentaţie opţională**

Pachetul produsului dvs. poate include documentaţie opţională care poate fi adăugată de dealer. Aceste documente nu fac parte din pachetul standard.

# <span id="page-7-0"></span>**1.1 Bine aţi venit**

Vă multumim pentru achizitionarea monitorului LCD ASUS®.

Cel mai nou monitor de la ASUS oferă un afişaj cu contrast mai mare, mai lat şi mai luminos, plus o mulţime de caracteristici care îmbunătăţesc experiența de vizualizare.

Cu aceste caracteristici, vă puteți bucura de confortul și de experiența vizuală încântătoare pe care o oferă monitorul!

# **1.2 Conţinut pachet**

Verificati dacă în pachet există următoarele articole:

- $\checkmark$  Set monitor
- $\checkmark$  Baza și surub pentru monitor
- $\checkmark$  Ghid de pornire rapidă
- $\checkmark$  Certificat de garantie
- $\checkmark$  Cablu de alimentare
- $\checkmark$  Telecomandă și baterie

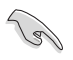

Dacă vreunul dintre articolele de mai sus este deteriorat sau lipseste, contactati imediat magazinul.

# <span id="page-8-0"></span>**1.3 Montajul bazei monitorului**

- 1. Scoateți capacul din spate împingându-l în jos.
- 2. Întoarceți brațul ascuns în canelură.
- 3. Puneți capacul din spate pe partea de sus a canelurii și împingeți-l în sus până se aude un sunet "clic".
- 4. Prindeți baza de braț și înșurubați bine șurubul.
- 5. Reglaţi monitorul la unghiul cel mai confortabil pentru dvs.

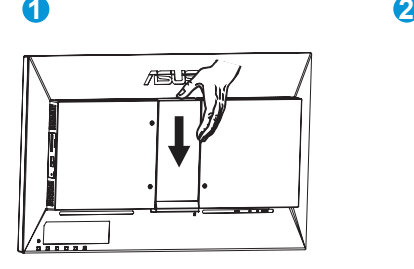

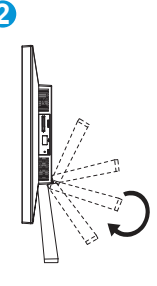

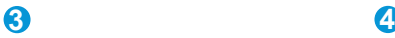

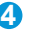

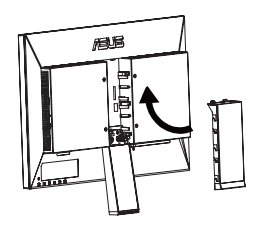

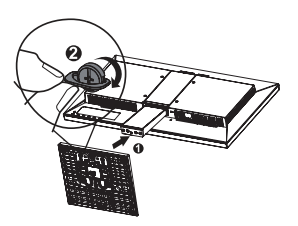

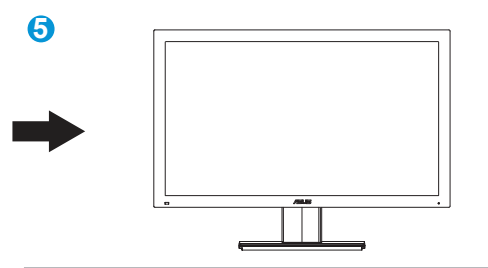

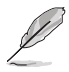

Vă recomandăm să acoperiți suprafața mesei cu o cârpă moale pentru a preveni deteriorarea monitorului.

# <span id="page-9-0"></span>**1.4 Prezentarea monitorului**

### **1.4.1 Partea frontală**

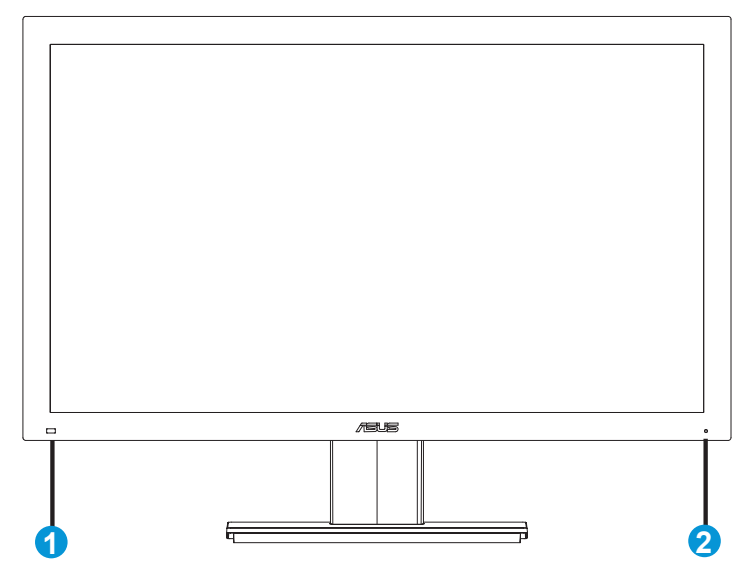

- 1. Senzor pentru telecomandă:
	- • monitorul primește aici comanda de la telecomandă.
- 2. Indicator alimentare:
	- • culoarea indicatorului de alimentare indică starea așa cum este prezentată mai jos.

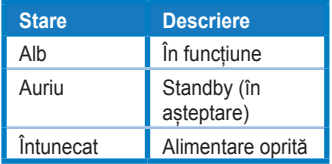

### <span id="page-10-0"></span>**1.4.2 Partea din spate a monitorului**

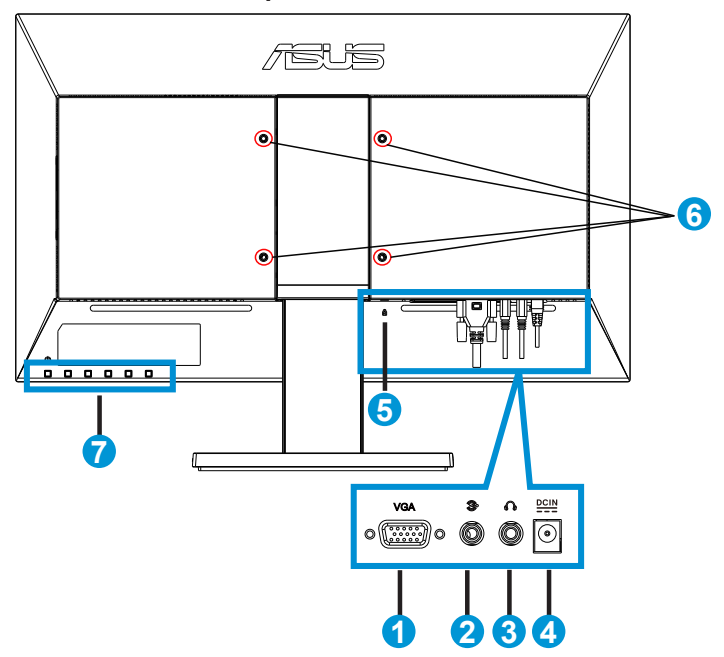

- 1. Conector VGA<br>2. Mufă de intrare
- 2. Mufă de intrare audio<br>3. Mufă de iesire căsti
- Mufă de ieșire căști
- 4. Mufă pentru alimentare
- 5. Încuietoare Kensington<br>6. Orificii de suruburi pe su
- 6. Orificii de șuruburi pe suprafața de montare<br>7. Tastatură pentru comenzi
- 7. Tastatură pentru comenzi

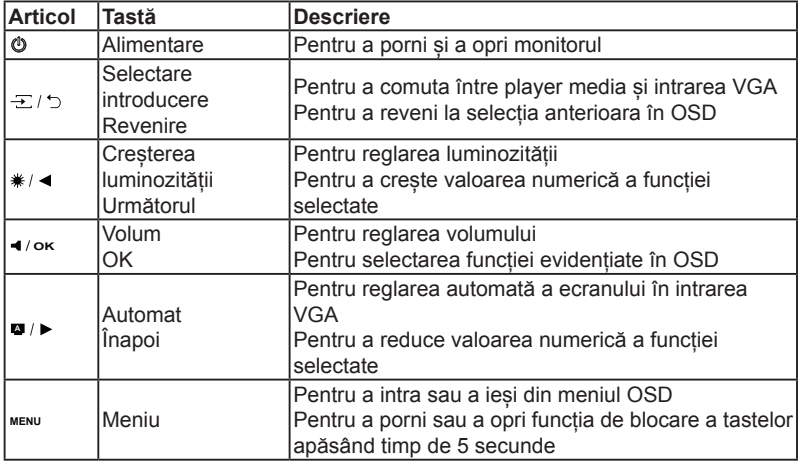

# <span id="page-11-0"></span>**2.1 Detaşarea braţului/suportului (pentru montarea pe perete)**

Suportul detaşabil al acestui monitor este proiectat special pentru montarea pe perete.

- 1. Deconectați cablul de alimentare și cablurile de semnal. Puneți cu atenție monitorul cu fața în jos pe o suprafață curată, deșurubați șurubul și desprindeți baza de braț.
- 2. Împingeți în jos capacul din spate pentru a-l scoate din canelură.
- 3. Pliați la loc brațul în canelură.
- 4. Puneți capacul din spate la loc în canelură și împingeți în sus.
	- Vă recomandăm să acoperiți suprafața mesei cu o cârpă moale pentru a preveni deteriorarea monitorului.
		- Tineti suportul în timp ce scoateti suruburile.

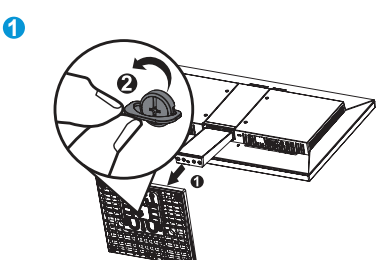

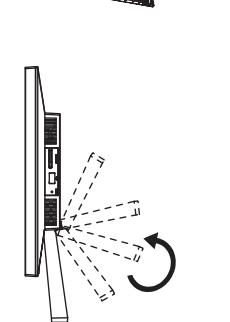

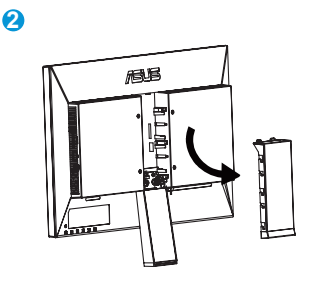

**4**

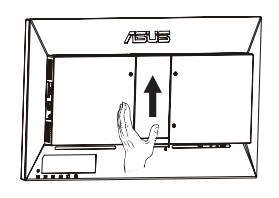

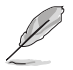

**3**

- Kitul de montare pe perete (100 x 100 mm) nu este inclus în pachetul produsului achiziționat.
- Utilizați doar console de montare pe perete certificate UL cu greutatea/sarcina minimă de 14 Kg (mărime şurub: M4 x 10 mm).

# <span id="page-12-0"></span>**2.2 Reglarea monitorului**

- • Pentru vizualizare optimă, vă recomandăm să priviţi faţa completă a monitorului, apoi reglaţi monitorul în unghiul cel mai confortabil pentru dvs.
- • Ţineţi suportul pentru a preveni căderea monitorului în timpul schimbării unghiului.
- • Puteţi regla înclinarea monitorului de la -5˚ la 23˚.

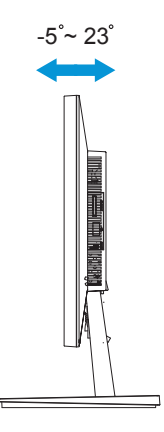

# <span id="page-13-0"></span>**3.1 Meniu OSD (Afişare pe ecran)**

#### **3.1.1 Cum se reconfigurează**

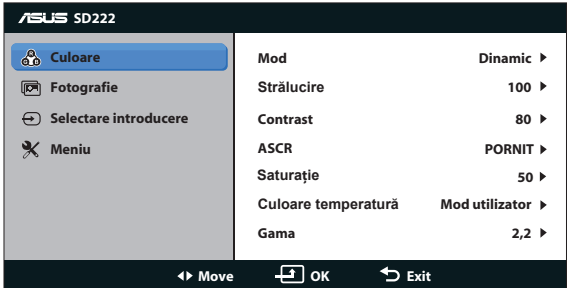

- 1. Apăsați butonul MENU pentru a activa meniul OSD. De asemenea, puteți utiliza telecomanda pentru a activa OSD apăsând pe tasta "guide".
- 2. Apăsați pe ◀ si pe butonul ► pentru a naviga printre funcții. Apăsați pe butonul OK pentru a evidenția și activa funcția dorită. Dacă funcția selectată are un submeniu, apăsați pe ◀ si pe butonul ▶ din nou pentru a naviga printre funcțiile submeniului. Apăsați pe butonul OK pentru a evidenția și activa funcția dorită din submeniu.
- 3. Apăsați pe ◀ si pe butonul ► pentru a schimba setările funcției selectate.
- 4. Pentru a ieşi din meniul OSD, apăsaţi butonul MENU. Repetați pasul 2 și pasul 3 pentru a regla orice altă funcție.

### **3.1.2 Introducere funcţie OSD**

#### **1. Culoare**

Selectați culoarea dorită a imaginii cu această funcție.

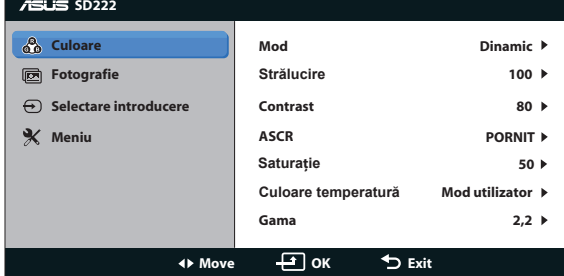

- **• Mod:** Există moduri de culoare prestabilite: standard, dinamic, soft și monocrom.
- **• Strălucire:** Pentru a regla luminanța de la 0 la 100. Butonul \*/ ◀ este o tastă rapidă pentru a activa această funcție.
- **• Contrast:** Pentru a regla contrastul de la 0 la 100.
- **• ASCR:** pentru a comuta între Activat și Dezactivat pentru a activa sau a dezactiva funcția ASUS Smart Contrast Ratio (Raport inteligent de contrast ASUS).
- **• Saturaţie:** Pentru a regla saturația culorilor de la 0 la 100.
- **Temperatură culori:**Contine trei moduri de culoare presetate (Rece, Normal, Cald) şi un User Mode (Mod utilizator).
- **• Gama:** Pentru a modifica gama scalei de griuri între 2,2 și 1,8.
	- În User Mode (Mod utilizator) din optiunea Temperatură de culoare, utilizatorul poate configura valoarea culorii prime R (roșu), G (verde) și B (albastru) de la 0 la 100.

#### **2. Imagine**

Puteți regla Control aspect, Over Scan, Poziție (doar VGA) și Focalizarea (doar VGA) din această opțiune a meniu.

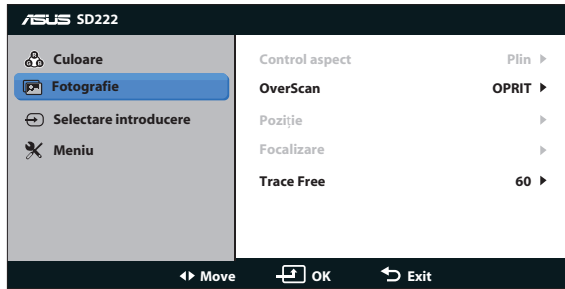

- **• Control aspect**: Pentru a modifica raportul de aspect, având opțiunile "Plin", "4:3", "Înălțime completă" (disponibilă numai pentru intrarea VGA).
- **• OverScan**: pentru a regla aspecul de suprascanare pentru playerul media.
- **Poziție**: pentru a regla H-Position (Poziție-o) și V-Position (Poziție-v) a imaginii din intrarea VGA. Intervalul de reglare este de la 0 la 100.
- **• Focalizare**: pentru a reduce zgomotul pe orizontală și pe verticală din intrarea VGA reglând separat (Fază) și (ceas). Intervalul de reglare este de la 0 la 100.
- **• Trace Free**: pentru a accelera timpul de răspuns cu tehnologia Over Drive.Intervalul de reglare este de la 0 la 100.

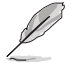

- Faza reglează faza semnalului ceasului de pixeli. Cu o reglare de fază incorectă, ecranul afişează anomalii orizontale.
- Ceas (frecvență de pixeli) controlează numărul de pixeli scanați de o explorare orizontală. Dacă frecvența nu este corectă, ecranul afișează dungi verticale, iar imaginea nu este proporţională.

#### **3. Selectare introducere**

Selectați sursa de intrare pentru semnalul VGA, semnalul de intrare pentru playerul media.

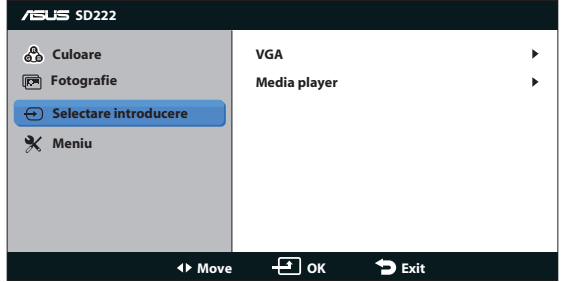

#### **4. Meniu**

Reglează configurația sistemului.

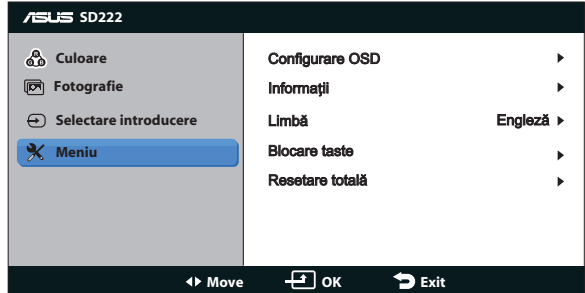

- **• Configurare OSD**:pentru a regla opțiunea Pauză OSD, DDC/CI, Transparență, Rotație OSD și indicatorul alimentare al monitorului.
- **• Informaţii**: Pentru a afișa informațiile monitorului.
- **• Limbă**: Pentru a selecta limba OSD. Opţiunile sunt: engleză, franceză, germană, spaniolă,italiană, olandeză, rusă, chineză tradițională, chineza simplificată, japoneză, persană, thailandeză, indoneziană, poloneză, turcă, portugheză, cehă, croată, maghiară, română și coreeană.
- **• Blocare taste**: Pentru a dezactiva toate tastele pentru funcții. Apăsați îndelung pe butonul MENU mai mult de cinci secunde pentru a activa sau a anula blocarea tastelor.
- **• Resetare totală**: Se selectează "Da" pentru a readuce setările la modul implicit din fabrică.

# <span id="page-16-0"></span>**3.2 Specificaţii**

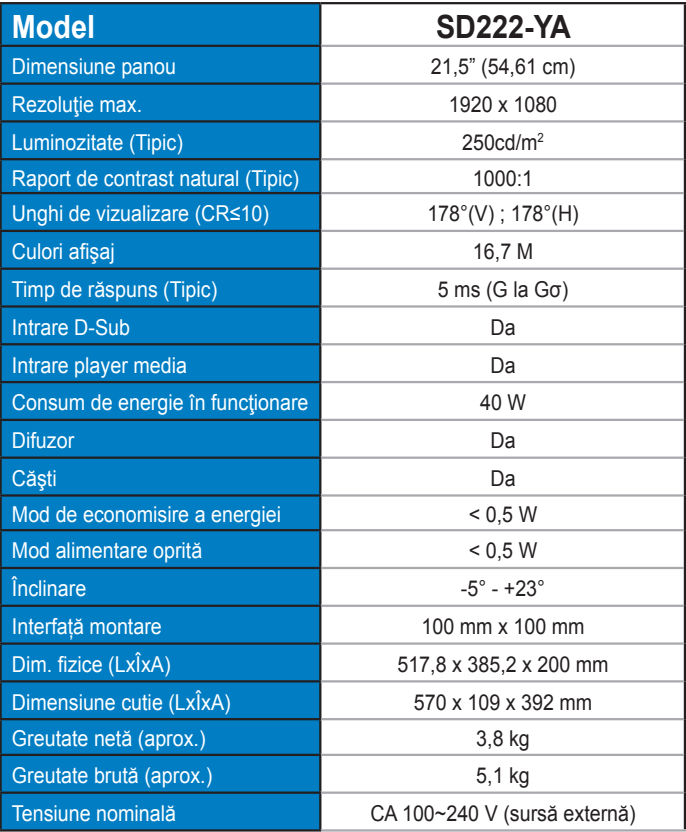

**\*Specificaţiile pot fi modificate fără înştiinţare.**

# <span id="page-17-0"></span>**3.3 Noțiuni introductive despre player media**

### **3.3.1 Centralizator specificații**

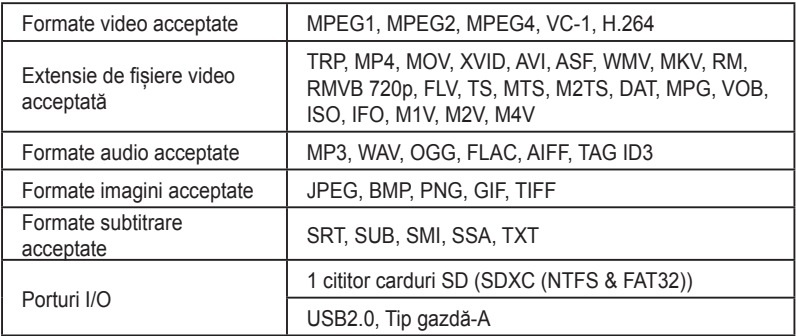

### **3.3.2 Cerinţe de sistem**

- 1. Dispozitiv de stocare (unitate flash USB)
- 2. Card de memorie (SDXC (NTFS și FAT32))

### **3.3.3 Familiarizarea cu playerul media**

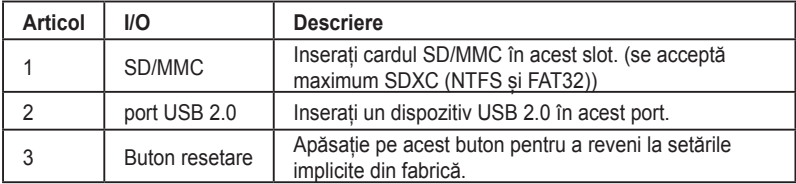

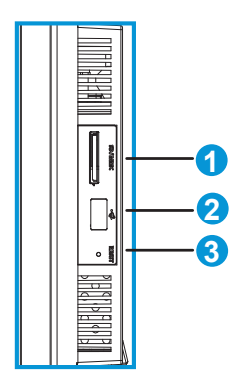

# <span id="page-18-0"></span>**3.3.4 Telecomandă**

Utilizați telecomanda pentru a răsfoi meniurile și selectați fișierul media pe care doriți să îl redați, să îl revedeți sau să îl ascultați.

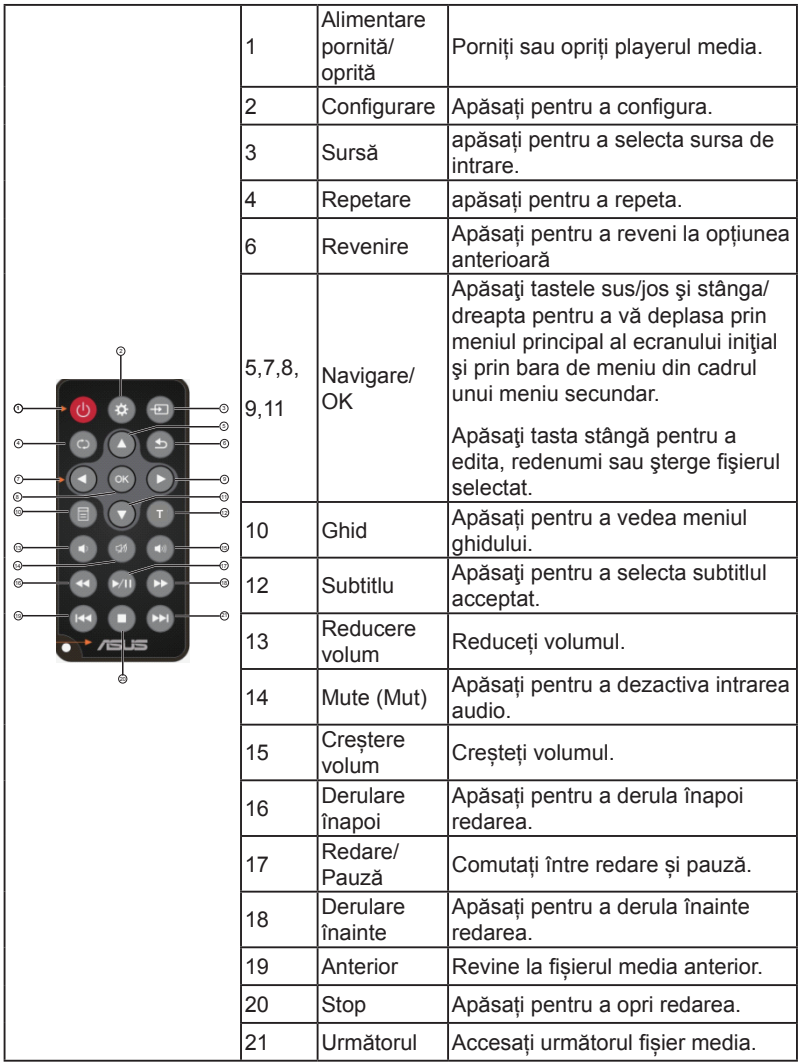

## **3.3.5 Pregătirea playerului media**

- 1. Porniți monitorul.
- 2. Comutați selectarea intrării la "Media player"

# <span id="page-19-0"></span>**3.4 Utilizarea playerului media**

### **3.4.1 Meniu principal**

Meniul principal include opțiunile: film, muzică, fotografii, toate fișierele media și configurare.

\*\*Optiunea ..Toate fisierele media" vă permite să vedeți toate fișierele media de pe dispozitivul de stocare.

### **3.4.2 Configurarea setărilor pentru playerul media**

- 1. Apăsați pe tasta sus/jos pentru a naviga în configurare.
- 2. Apăsați pe tasta stânga/dreapta pentru a naviga printre fișierele video, foto și de sistem.
- 3. Apăsați pe tasta sus/jos pentru a naviga la elementul pe care doriți să-l configurați.
- 4. Apăsați pe tasta stânga/dreapta pentru a schimba categoria.
- 5. Apăsați pe OK pentru salvare.

### **3.4.3 Redarea unui film**

- 1. Apăsați pe tasta sus/jos pentru a naviga la film pe ecranul principal.
- 2. Utilizați tasta sus/jos pentru a selecta fișierul filmului și apăsați pe OK.

### **3.4.4 Redarea unei melodii**

- 1. Apăsați pe tasta sus/jos pentru a naviga la fișierele de muzică pe ecranul principal.
- 2. Utilizați tasta sus/jos pentru a selecta fișierul melodiei și apăsați pe OK.

### **3.4.5 Configurarea setărilor pentru redare audio**

Meniul de setări pentru redarea audio vă permite să configurați repetarea

Apăsați pe repetare pentru a selecta opțiunile de redare: Repetare dezactivată, Repetare activată, Repetare toate. Apăsați pe OK pentru a confirma selecția.

\*\*Creați un fișier denumit "repeatfile" și playerul media va detecta și va reda automat fișierul(fișierele).

## **3.4.6 Vizualizarea fotografiilor**

- 1. Apăsați pe tasta sus/jos pentru a naviga la fotografii pe ecranul principal.
- 2. Apăsați pe tasta sus/jos pentru a selecta fotografia.
- 3. Apăsați pe OK pentru a răsfoi fotografiile.
- 4. Apăsați pe redare, pauză și stop pentru a vizualiza, întrerupe sau încheia prezentarea fotografiilor.

### <span id="page-20-0"></span>**3.4.7 Setarea muzicii de fundal pentru prezentarea fotografiilor**

- 1. Selectați Muzică și redați fișierele de muzică.
- 2. Apăsați pe tasta de revenire și reveniți la meniul principal și accesați fotografia pentru a începe prezentarea fotografiilor.

### **3.4.8 Redenumirea fișierelor/dosarelor**

- 1. Selectați fișierele sau dosarele pe care doriți să le redenumiți din aceste surse: USB și cititor carduri.
- 2. Apăsați pe tasta de editare și selectați opțiunea de redenumire.
- 3. Utilizați tastele de navigare pentru a folosi tastatura virtuală pentru a redenumi.
- 4. Apăsați pe Enter pe tastatura virtuală pentru a confirma numele noului fișier sau dosar.

# <span id="page-21-0"></span>**3.5 Depanare (Întrebări frecvente)**

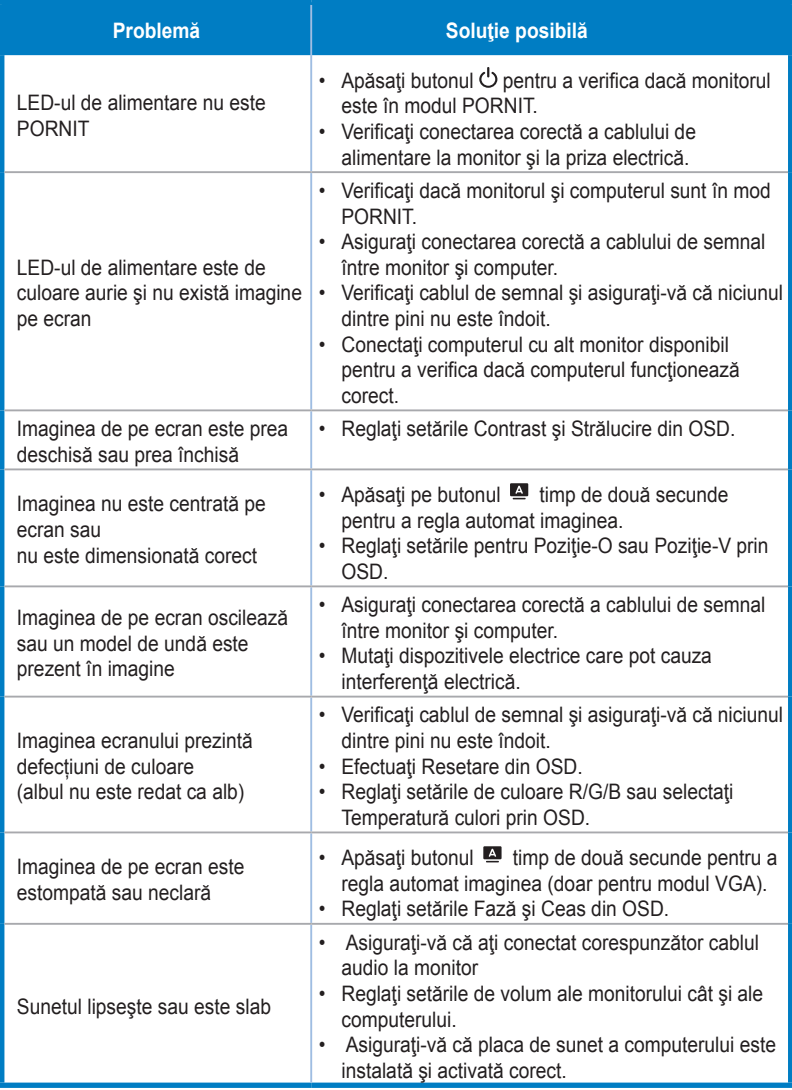

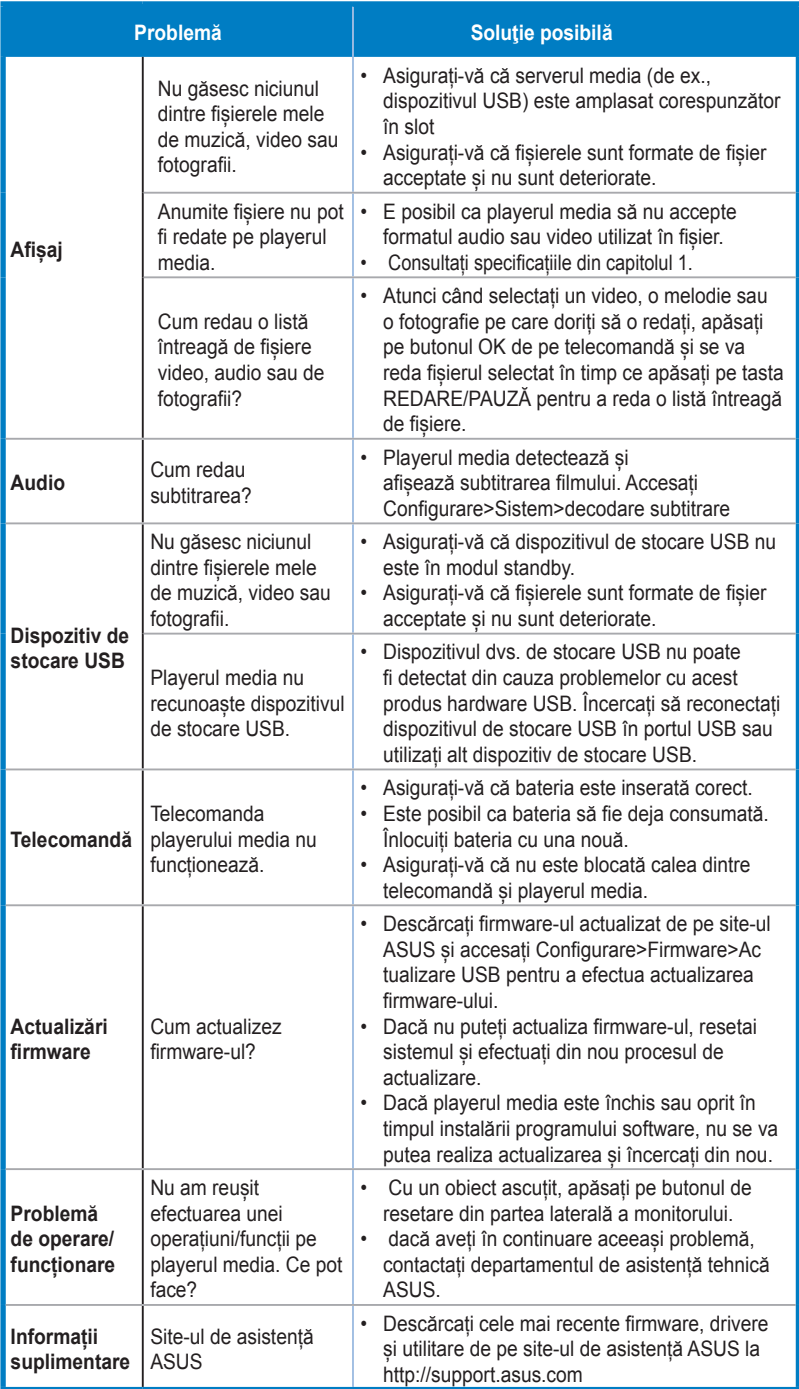

# <span id="page-23-0"></span>**3.6 Listă de frecvenţe acceptate**

Frecvenţă acceptată moduri VESA / IBM (intrări D-SUB)

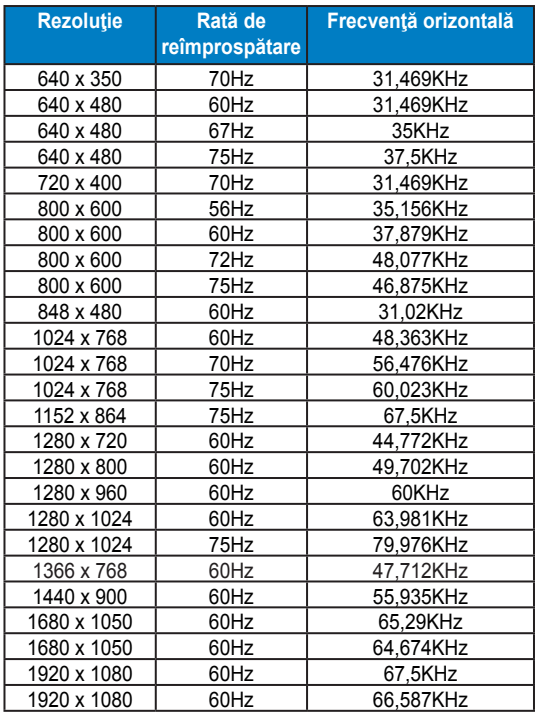

**\* Modurile care nu apar în tabelele de mai sus s-ar putea să nu fie acceptate. Pentru rezoluţie optimă, vă recomandăm să alegeţi un mod care apare în tabelul de mai sus.**